## Transponder status & License Plate listing

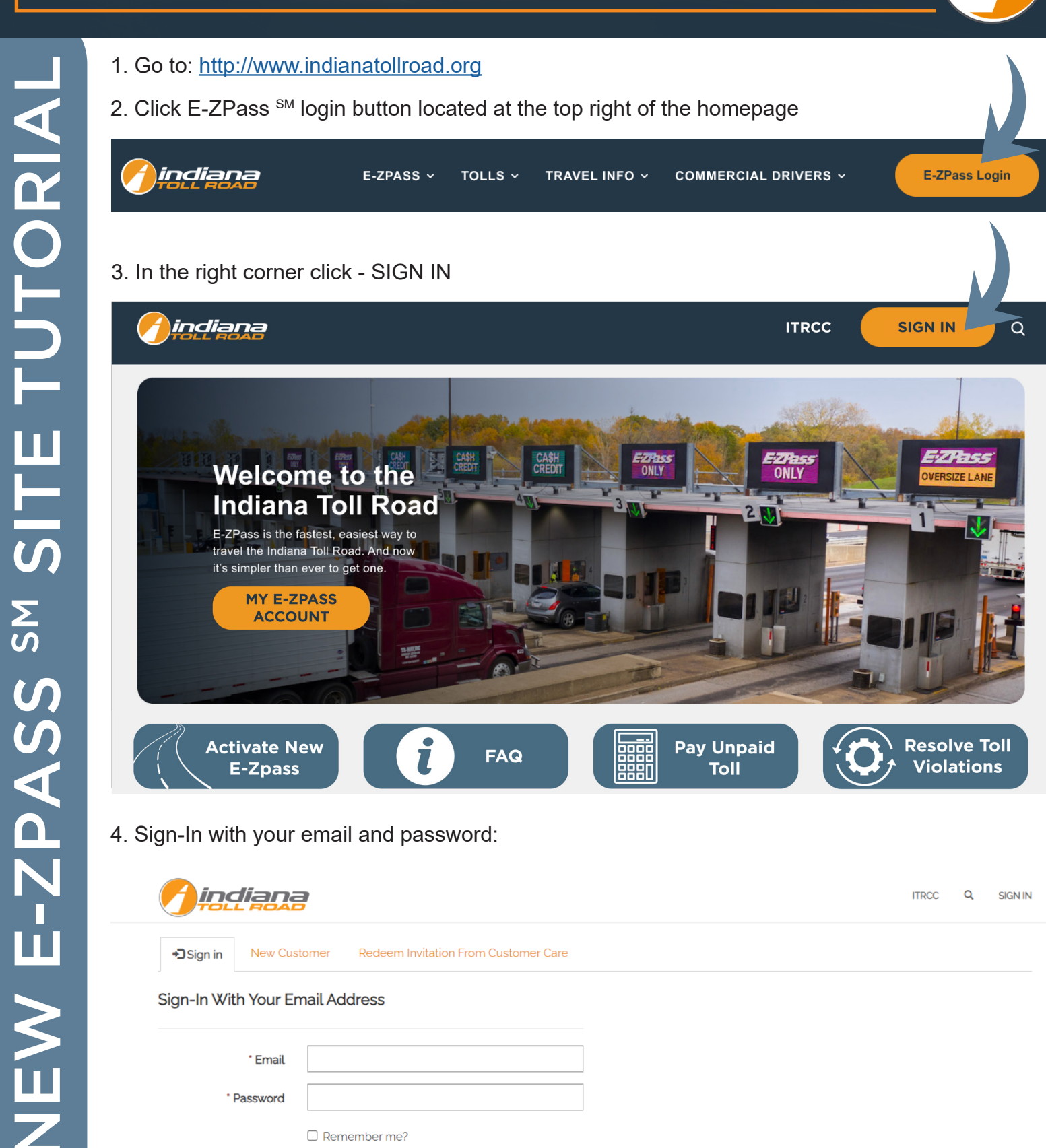

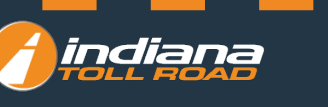

SIGN IN

FORGOT YOUR PASSWORD?

Under the Reports menu click on Transponder Status & License Plate Listing

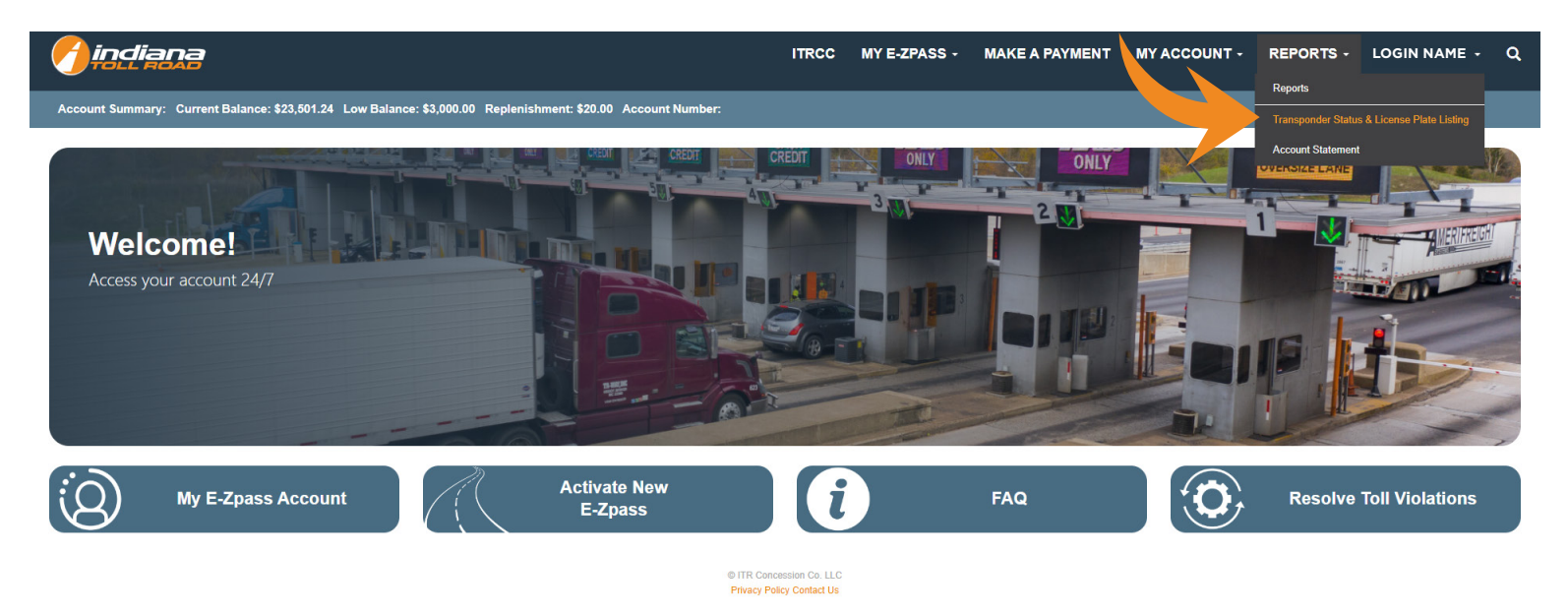

1. In the drop-down choose the transponder number you need to print a report for

- 2. Click GET TAG STATUS REPORT
- 3. Generate PDF to print the report
- 4. If you have received a violation you can mail this report to prove that your account is in good standing

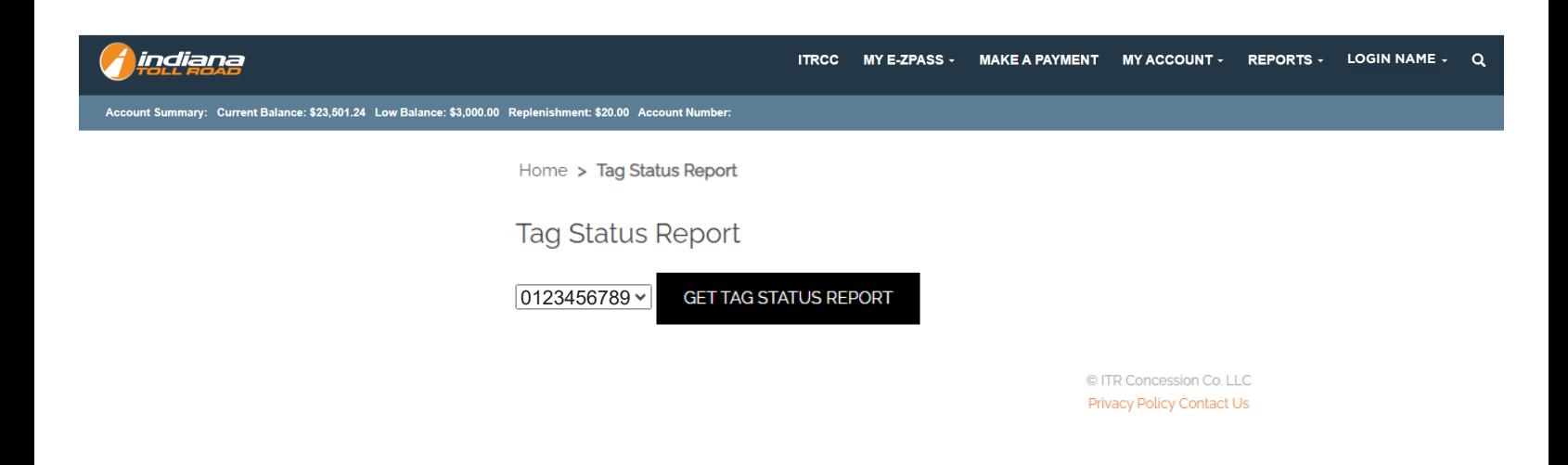

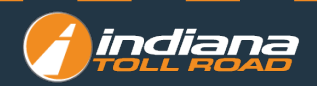